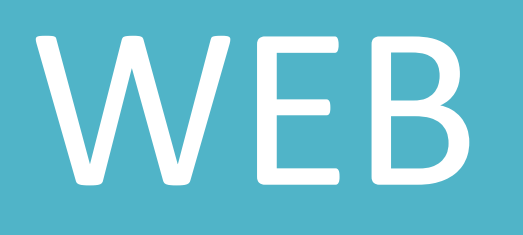

## История языка HTML.

**Создание web-страниц HTML (HyperText Markup Language — «язык гипертекстовой разметки») — стандартный язык разметки документов во Всемирной паутине. Версии языка HTML** 

**HTML 0.9** 

- **HTML 2.0, одобренный как стандарт 22 сентября 1995 года;**
- **HTML 3.2— 14 января 1997 года;**
- **HTML 4.0 18 декабря 1997 года;**
- **HTML 4.01 24 декабря 1999 года;**
- **HTML 5— 28 октября 2014 года**

**HTML 5.1 начал разрабатываться примерно 19 декабря 2012 года.** 

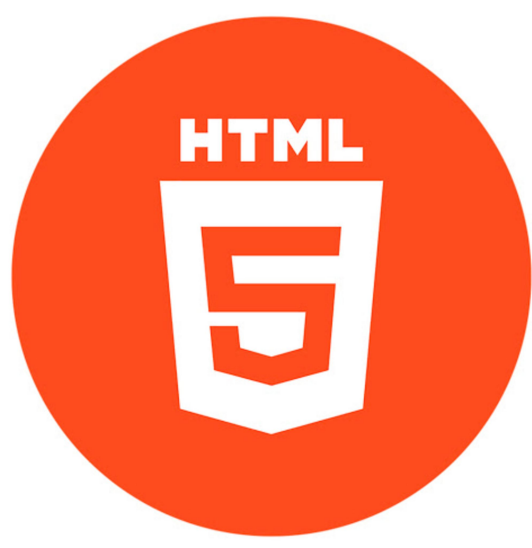

**Рассмотрим создание страницы, выводящей фразу «Калужский технический колледж». Для этого в блокноте набираем:**

<!DOCTYPE html>

<html>

<head>

<title>Первый сайт</title>

</head>

*<body>*

*Калужский технический колледж*

*</body>*

</html>

# Структура html-документа

**HTML — элемент верхнего уровня — ограничивает начало и конец документа. Элемент HTML является элементом верхнего уровня в языке HTML.**

**Основная структура HTML-документа должна состоять из заглавия и тела. В документе должен присутствовать только один элемент HEAD, и он должен появиться до элемента BODY .**

**Тег должен содержать один TITLE элемент.**

**BODY — тело документа. Основная структура документа HTML всегда состоит из заголовка и тела. Нет необходимости явно помещать тело в элемент BODY, однако делая так, можно специфицировать атрибуты, влияющие на представление документа в целом (например, установить фоновое изображение или цвет).** 

**Только один элемент BODY разрешен в документе, и он должен находится после элемента HEAD**

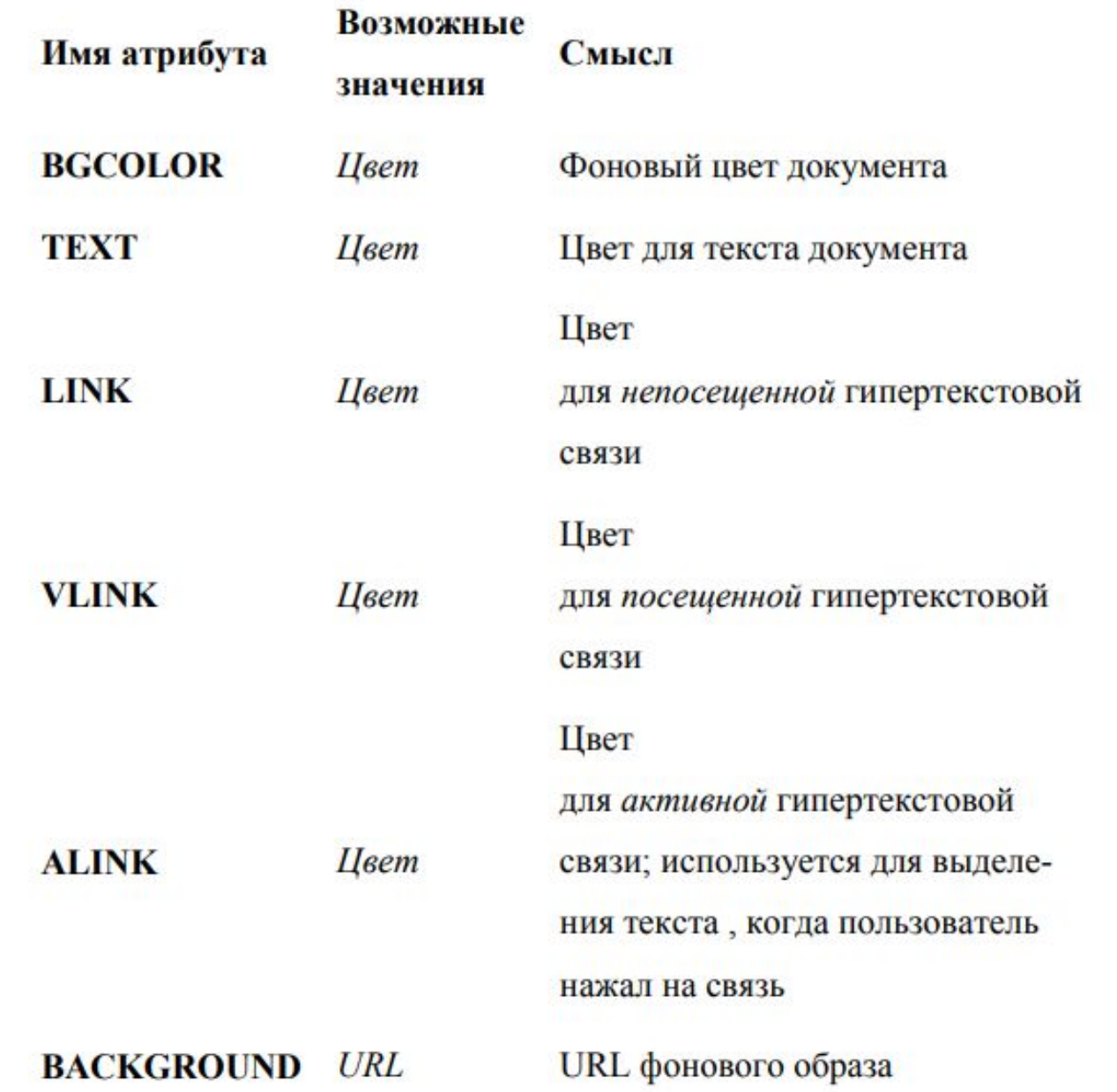

### Теги управления форматированием **Абзац формируется при помощи тега**

**<p>…</p>. Изначально предполагалось использовать вместе с тегами параметры. Параметры тега – способы выравнивания (left, right, center, justify). Например, если необходимо сделать абзац с выравниванием по ширине, то надо написать:** 

**<p align="justify">Содержание абзаца</p>** 

Заголовки предназначены, во-первых, показать важность раздела, к которому относятся, а во-вторых, с помощью различных заголовков легко регулировать размер текста. Чем выше уровень заголовка, тем больше размер шрифта. Самым верхним уровнем является уровень 1 (<h1>), а самым нижним — уровень 6 (<h6>).

### Калужский технический колледж

### Калужский технический колледж

Калужский технический колледж

Калужский технический колледж

Калужский технический колледж

Калужский технический колледж

#### **Для полужирного начертания применяется два тега: <b> и <strong>**

#### Калужский технический колледж

#### Калужский технический колледж

 $<$ HTML $>$ <head> <title>Первый сайт</title>  $\langle$ /head> <body> <b>Калужский технический колледж</b1> <p><strong>Калужский технический колледж</strong></p>  $\langle$ /body>  $<$ /HTML $>$ 

#### **Для курсивного начертания используются два тега: <i> и <em>**

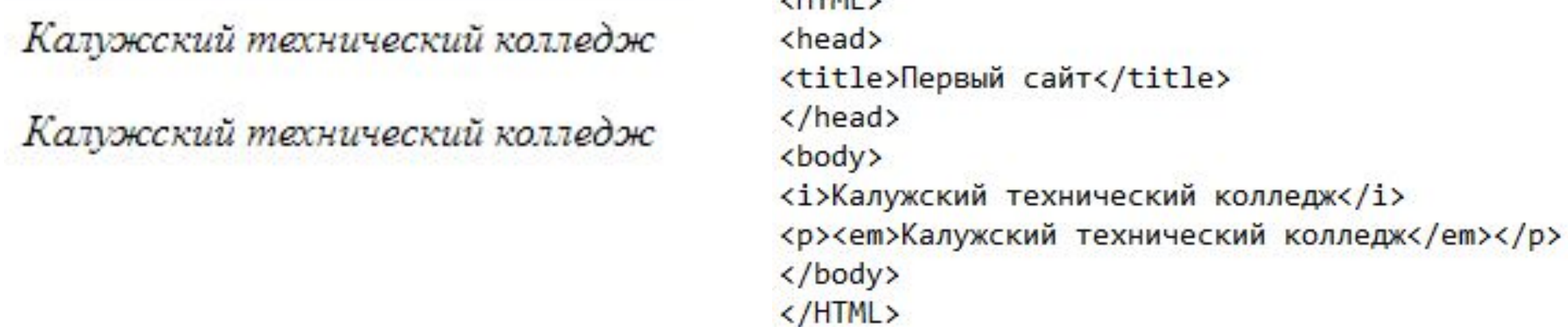

**/UTML** 

**Следует отметить, что теги <b> и <strong>, также как <i> и <em> хотя и похожи по своему действию, являются не совсем эквивалентными и заменяемыми. Первый тег — является тегом физической разметки и устанавливает жирное начертание текста, а тег — тегом логической разметки и выделяет помеченный текст.** 

#### Маркированный список формируется с помощью контейнера <ul>, а каждый пункт списка начинается с тега <li>, как показано ниже.

- Лжи
- $\bullet$  Страсти
- Пороки

 $<$ HTML $>$ <head> <title>Первый сайт</title>  $\langle$ /head> <body>  $\langle u1 \rangle$ <li>Jxu</li> <li>Cтрасти</li> <li>Пороки</li>  $\langle$ /ul> </body>  $<$ /HTML $>$ 

#### **Нумерованный список формируется с помощью контейнера <ol>, а каждый пункт списка начинается с тега <li>, как показано ниже.**

 $1.$ Лжи 2. Страсти 3. Пороки

 $HTM$ <head> <title>Первый сайт</title>  $\langle$ /head> <body>  $\langle$ ol> <li>Лжи</li> <li>Страсти</li> <li>Пороки</li>  $\langle$ /ol>  $\langle$ /body>  $<$ /HTML $>$ 

#### **Бегущая строка задается тегом <marque>.**

# Таблицы

**Таблицы могут использоваться не только для более наглядного предоставления информации, но и для верстки веб-страниц. Таблица с невидимой границей представляет собой словно модульную сетку, в блоках которой удобно размещать элементы веб-страницы. Однако в настоящее время верстка страниц в основном осуществляется с помощью слоев.**

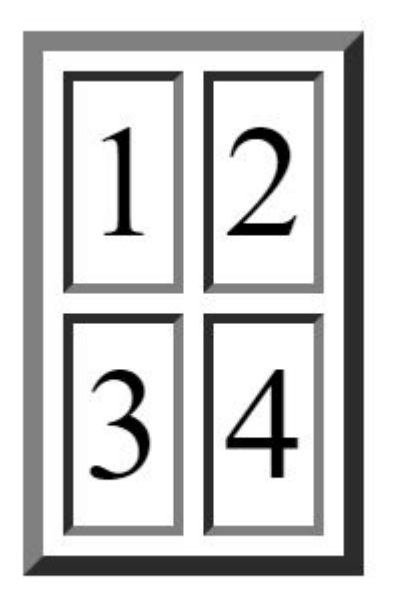

<HTML> <head> <title>Первый сайт</title> </head> <body> <table border="2"> <tr> <td>1</td> <td>2</td>  $\langle$ /tr> <tr> <td>3</td> <td>4</td>  $\langle$ /tr> </body>  $<$ /HTML $>$ 

#### **Для объединения двух и более ячеек в одну используются атрибуты colspan и rowspan тега <td>.**

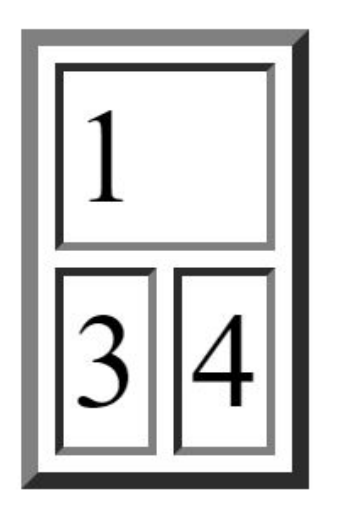

 $<$ HTML $>$ <head> <title>Первый сайт</title> </head> <body>  $$ <tr> <td colspan=2 >1</td>  $\langle$ /tr>  $\langle \text{tr} \rangle$  $d>3/td>$  $<$ td>4</td>  $\langle$ /tr> </body>  $\langle$ /HTML>

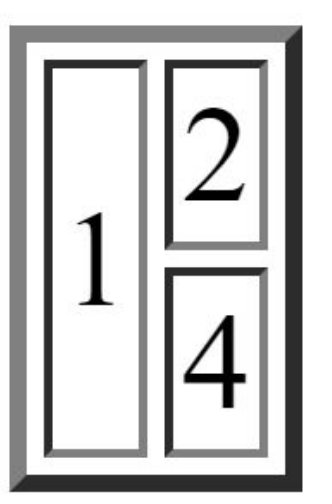

 $<$ HTML $>$ <head> <title>Первый сайт</title> </head> <body> <table border="2">  $\langle \text{tr} \rangle$ <td rowspan=2 >1</td> <td>2</td>  $\langle$ /tr> <tr>  $<$ td>4</td>  $\langle$ /tr> </body>  $<$ /HTML $>$